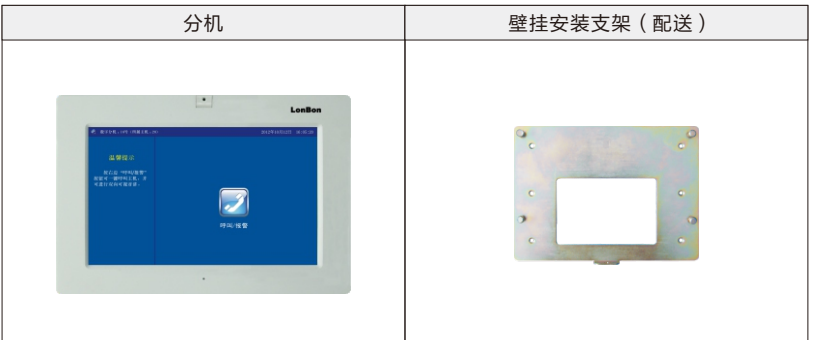

### 一、背面接口说明:

- 1、DC12~20V 电源接口: 如采用单独供电方式, 将开关电 源 (14V/0.8A) DC插头插入此电源接口, 给分机供电。 注:如用户采用集中供电方式,电源接口则不用接直流电源 (14V/0.8A开关电源);如用户采用 POE 供电方式, 可采购内置POE模块的分机或外接POE电源分离器(型 号: NLS-POE), 由POE交换机通过网线供电 (要求 POE交换机的POE供电接口是隔离输出,即与POE交 换机自身地线隔离)。
- 2、集中供电接口:如采用集中供电方式,将-、+分别与另 购电源箱的其中1对 VOUT-、VOUT+ 接线柱对应连接, 给分机供电。
- 3、网络接口: 通过网线插入到路由器 LAN端 (或交换机) 任一端口上(需和所属主机在同一局域网内)。
- 4、报警按钮接口:报警、地线与外接按钮的两芯线连接(不 分极性)。
- 5、门磁接口:门磁、地线可接门磁、红外探头等开关信号 输出的设备。
- 6、三色门灯接口:门灯电源、门灯控制、地线对应接至三色 门灯(HBW-ME)的红、白、黑三芯线上(需分极性)
- 7、COM、NO、NC接口:该端口为功能复用端口,可作联 动开关或电控锁2接口使用。
- ⑴ 出厂默认作为联动开关使用,可接报警联动设备。分机向 主机报警的时候,该端口上有开关量输出。 NC、COM 接常闭设备;NO、COM接常开设备。
- ⑵ 可根据客户需要改为接电控锁2使用。当主机对分机开锁 时,该端口有开关量输出,可通过此开关量控制电控锁的 开启(注:该端口最大负载24V/3A)。NC、COM可外

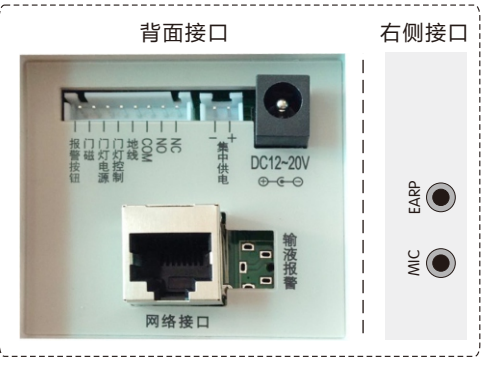

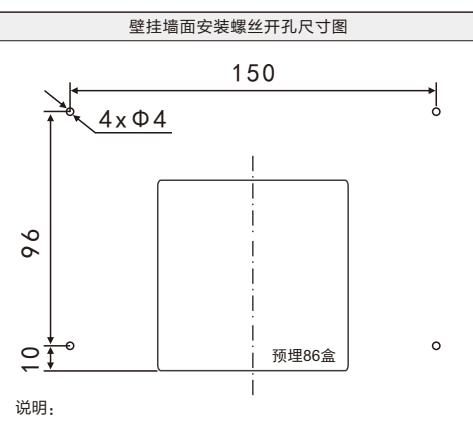

墙面打螺丝,螺丝孔距离:96x150mm,将配送的壁挂支架安装 墙壁上,相应的线缆做好标签放在86盒里;再将设备挂于支架上, 主机背面有四个挂孔,对应于安装支架的挂柱上,再将设备向下 推动卡住即可。

电控锁;NO、COM可外接常开的电控锁,电控锁电源

均需自备(如另购了来邦电源箱,可将该接口与电源箱的"GND、PUSH"线柱对应连接;如接掌开的电控锁,锁 的两芯线与电源箱的"GND、NO"相连,如接常闭的锁,则与"GND、NC"相连)。

8、MIC、EARP接口:可接麦克风和耳机。

注:出厂未对按钮内容进行修改时,呼叫按钮与联动开关、门灯接口的关系如下:

- (一)单按钮--"呼叫/报警"时联动开关有效,门灯无效;
- □ 双按钮-- "紧急报警"时联动开关、门灯均有效, "咨询呼叫"时联动开关有效, 门灯无效。

## 二、基本设置:

- 注:由于设备出厂时默认使用的IP地址相同,初次安装时,请不要同时接入多台没有修改IP的设备到网络中,以免网络冲 突。将分机插上网络并通电,待分机启动完毕后,(首次启动)系统自动显示"基本设置(必填)"界面:可在"基 本设置"页面中选择"手动设置网络"或"全自动设置网络"两种方式给分机设置信息,方法如下:
- 1、方法一:手动设置网络(默认)

 使用手动设置网络时,输入本机编号(包括:所属主机型号、所属主机编号、本分机编号)、地址盒IP、本机IP地址 (须为静态IP)。

例如:将分机设置成10号NLS-30主机下的20号分机,依次输入以下信息:

"本机编号":NLS-30、10、20(分机编号不可重复);

"地址盒 IP": 192.168.1.169 (需和所属主机输入同一个地址盒IP);

"IP地址": 192.168.1.22, "子网掩码": 255.255.255.0, "默认网关": 192.168.1.1,

最后按"保存配置"键,分机将重新启动。设置完成,分机可正常呼叫对讲。

#### 2、方法二:全自动设置网络

要用全自动网络设置,必须要系统内所有的主机、分机、地址盒均采用全自动网络设置。

 先输入本机编号后,再按"根据编号自动设置网络"键进行全自动设置网络,可参看主机上说明,此处不做详细介绍。 3、按以上步骤,给分机一个一个接入网络并设置好。

#### 三、系统设置:

- 注:长按界面右上角的系统时间5秒以上可进入系统设置,系统设置中有些设置项需输入密码方可进入,密码为序列号后 四位,可在"系统信息"中查看序列号信息。
- 1、基本设置(必填):设置方式前面已介绍。
- 2、本机音量设置:按"音量+"或"音量-"按钮来调节。可设置本机的免提喇叭音量调节、按键音量调节。
- 3、屏幕亮度设置:用于设置屏幕背光开的的模式,尽量少开启背光可延长液晶屏使用寿命;设置中有"屏保模式、省电 模式、常亮模式"三种模式(推荐选择屏保模式)。
- 4、呼入音乐铃声选择: 选择某个铃声文件可试听, 选好后直接按"保存"即可将此铃声设置成呼入铃声。
- 5、呼叫按钮设置:最多可设置1-60个呼叫按钮。
- 6、按钮数量选择:在下拉框中选择按钮数量。
- (1) 主机端是否播报按钮名称:默认"否",可改为"是"。
- ⑵ 单个按钮设置:点击列表中的某个按钮,可进入单个按钮设置。在按钮设置中可设置按钮的名称、呼叫对象。呼叫对 象可以是主机或分机(最多可输入10个主机号或1个分机号)。
- (3) 系统时间设置: 可按上或下按钮来调整系统当前的日期和时间, 最后按"保存"即可。
- 7、恢复出厂默认值:将恢复成本机出厂时的默认设置。
- 8、安装使用说明:可供用户查看本机的简要说明。
- 9、系统信息:可查看分机的详细信息(包括产品名称、产品型号、序列号、用户账号、本机编号、MAC地址、IP地址等

信息)。

另:如客户需将此分机设置为保密分机, 可进入分机Web设置的"高级设置"中选择"保密功能设置", 勾选启用保密 功能(密码是该分机序列号后四位数)。启用后,主机将不能监听该分机。

四、使用方法:

- 1、呼叫主机、分机及对讲: 在"系统设置-呼叫按钮设置"中设置好数量、名称、颜色、类型、呼叫对象后,,可根据名 称一键呼叫到对应的设备处,可与设备双向可视对讲。
- 2、拨号呼叫主机、分机及对讲:在"系统设置-呼叫按钮设置"中设置了显示呼叫任意设备按钮,将在主界面出现"拨号 呼叫"按钮,可在设备列表中选择设备编号或直接输入设备编号进行呼叫,与设备双向可视对讲。

# 双向可视分机

-- 产品安装使用说明

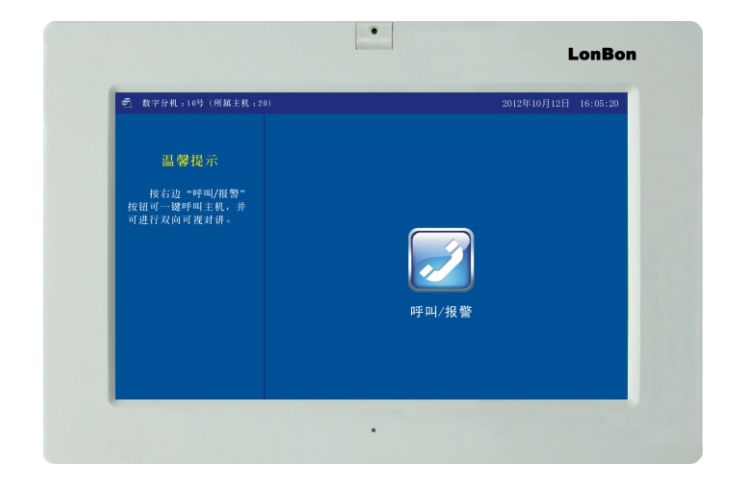